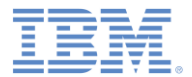

## *IBM Worklight V6.1.0* 入門

#### カスタム・デバイス・プロビジョニング

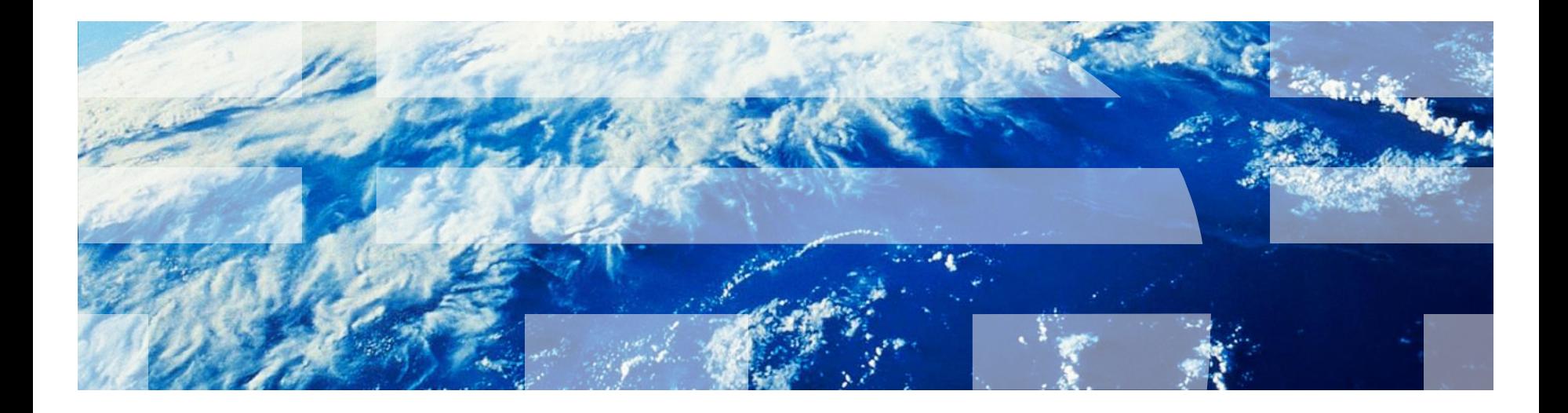

© Copyright International Business Machines Corporation 2012, 2013. All rights reserved. US Government Users Restricted Rights - Use, duplication or disclosure restricted by GSA ADP Schedule Contract with IBM Corp.

商標

- IBM、IBM ロゴおよび ibm.com は、世界の多くの国で登録された International Business Machines Corporation の商標です。他の製品名およびサービス名等は、それぞれ IBM または各社の商標である場合があります。現時点での IBM の商標リストについては、 <http://www.ibm.com/legal/copytrade.shtml> をご覧ください。
- Java およびすべての Java 関連の商標およびロゴは Oracle やその関連会社の米国およ びその他の国における商標または登録商標です。
- この資料は、事前に IBM の書面による許可を得ずにその一部または全部を複製すること は禁じられています。

#### *IBM®* について

■ <http://www.ibm.com/ibm/us/en/> を参照してください。

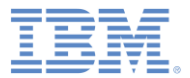

## アジェンダ

#### ■ 概要

- カスタム・デバイス・プロビジョニングについて
- authenticationConfig.xml の構成
- サーバー・サイド・コンポーネントの実装
- クライアント・サイド・コンポーネントの実装
- 結果の確認

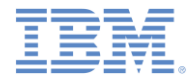

概要

- このトレーニング・モジュールでは、カスタム・デバイス・プロビジョニングを 有効にする方法とその構成方法について学習します。
- カスタム・デバイス・プロビジョニングは自動デバイス・プロビジョニングを 拡張したもので、これによって以下のようなカスタム検証を実装できます。
	- 初期プロビジョニング・フロー時の証明書署名要求
	- 毎回のアプリケーション始動時の証明書
- このトレーニング・モジュールは、*『デバイス・プロビジョニングの概念』*のト レーニング・モジュールで説明する一連のトピックに全面的に基づいてい るため、これらのトピックを十分に理解しておくことが非常に重要です。

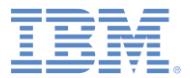

#### アジェンダ

#### ■ 概要

- カスタム・デバイス・プロビジョニングについて
- authenticationConfig.xml の構成
- サーバー・サイド・コンポーネントの実装
- クライアント・サイド・コンポーネントの実装
- 結果の確認

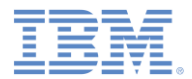

# カスタム・デバイス・プロビジョニングについて *(1/5)*

カスタム・デバイス・プロビジョニングのフロー - 初回のアプリケーション始動時

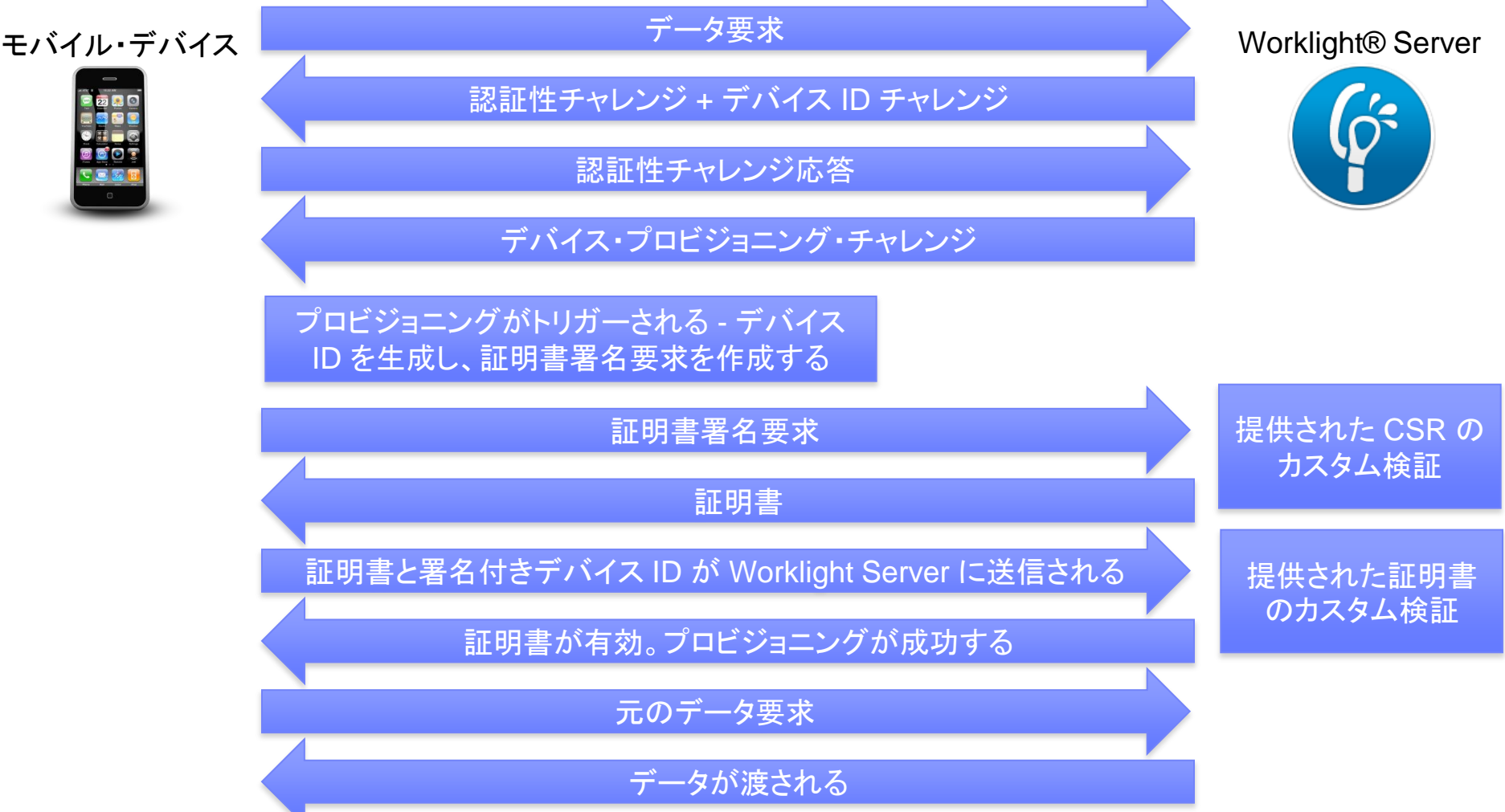

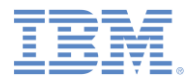

# カスタム・デバイス・プロビジョニングについて *(2/5)*

カスタム・デバイス・プロビジョニングのフロー - 初回のアプリケーション始動時

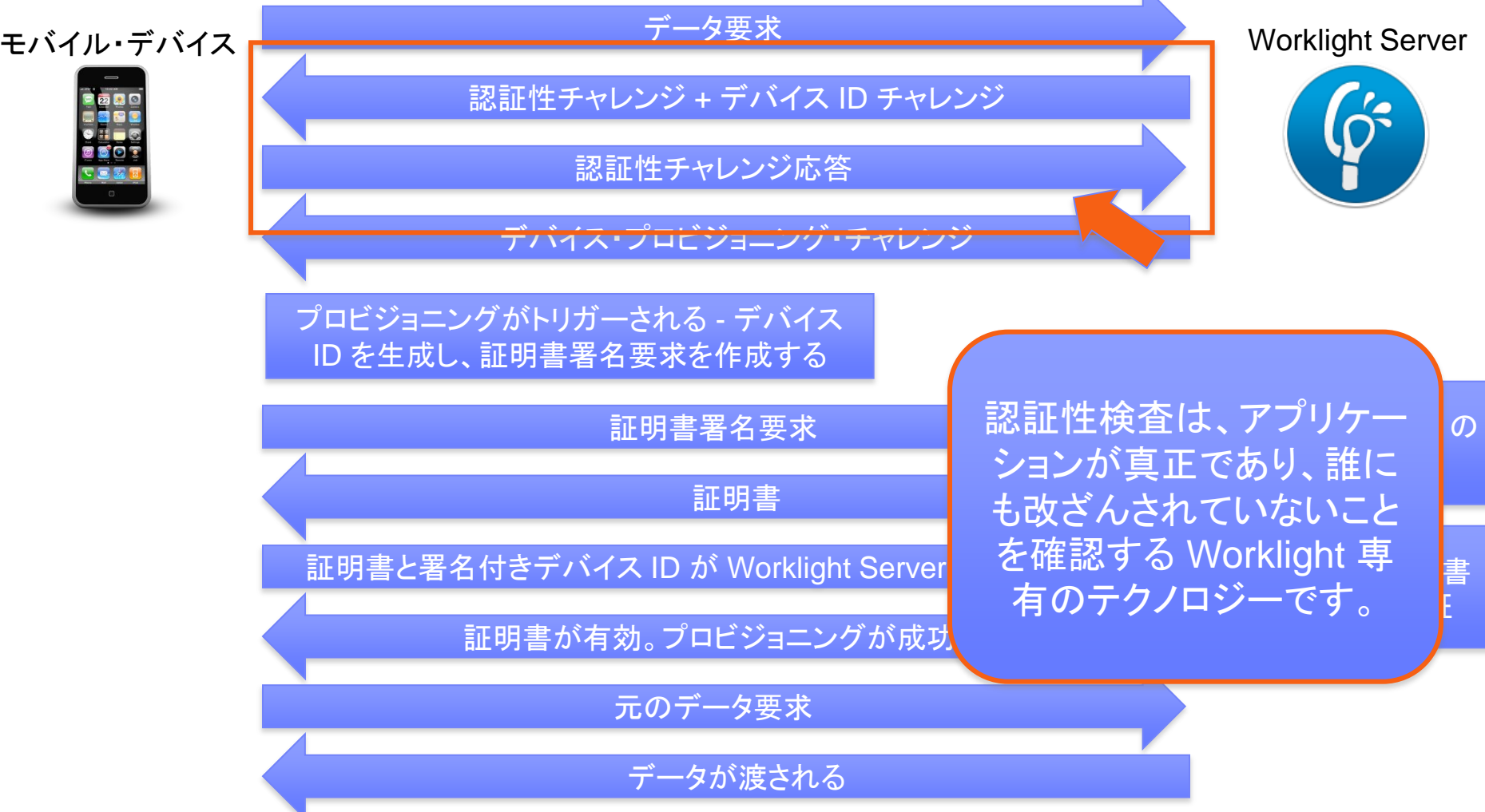

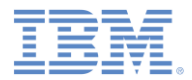

# カスタム・デバイス・プロビジョニングについて *(3/5)*

カスタム・デバイス・プロビジョニングのフロー - 初回のアプリケーション始動時

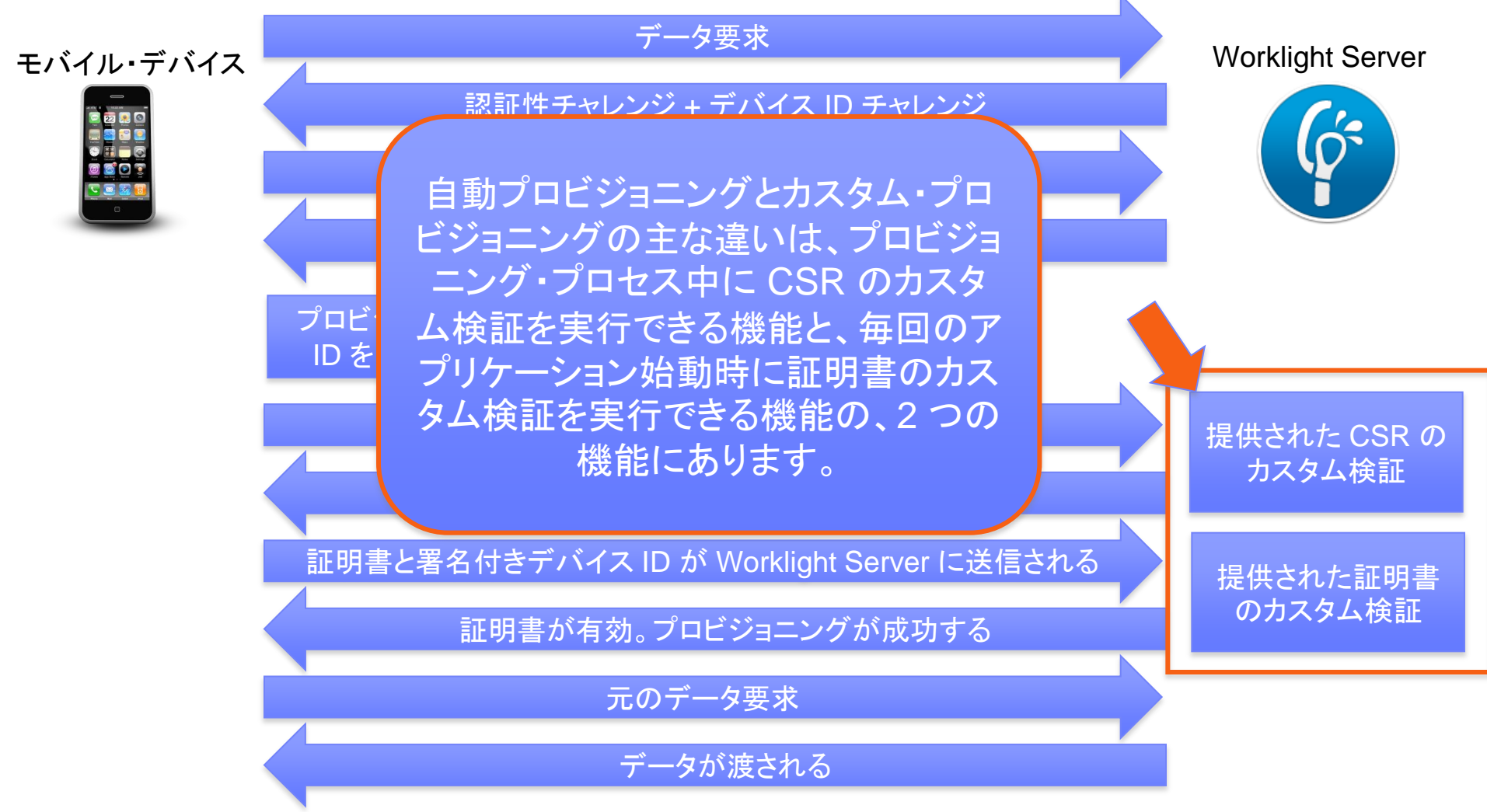

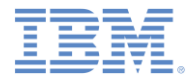

# カスタム・デバイス・プロビジョニングについて *(4/5)*

カスタム・デバイス・プロビジョニングのフロー - 2 回目以降のアプリケーション始動時

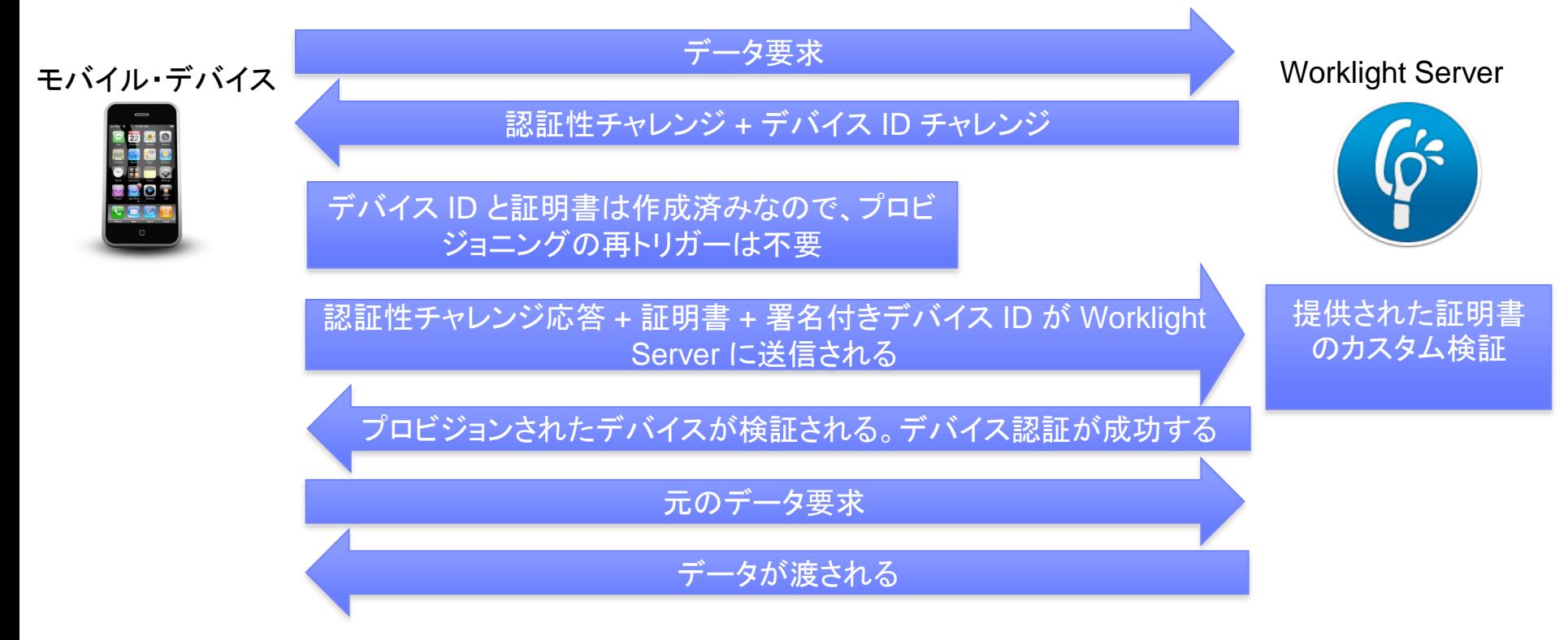

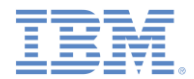

# カスタム・デバイス・プロビジョニングについて *(5/5)*

- デフォルトでは、Worklight Server は、その内部鍵ストアを使用して証明書を発行し ます。
- 独自の鍵ストアを使用するように Worklight Server に指示するには、 **worklight.properties** ファイルを調整します。

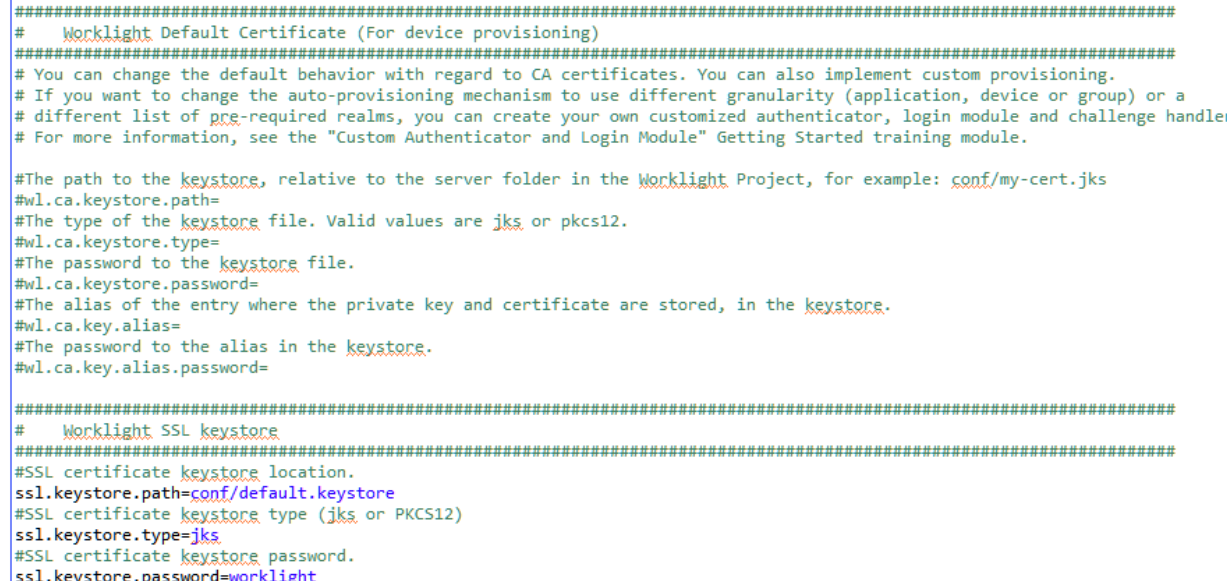

 **wl.ca.keystore.path** プロパティーの値は、Worklight プロジェクトの **/server/** フォ ルダーに対する相対パスでも、あるいはファイル・システムに対する絶対パスでも構 わないことに注意してください。

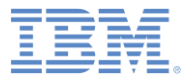

## アジェンダ

#### ■ 概要

- カスタム・デバイス・プロビジョニングについて
- authenticationConfig.xml の構成
- サーバー・サイド・コンポーネントの実装
- クライアント・サイド・コンポーネントの実装
- 結果の確認

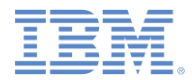

# *authenticationConfig.xml* の構成 *(1/3)*

- 最初に、**CustomDeviceProvisioningRealm** という名前の新しいレルムを **authenticationConfig.xml** ファイルに追加します。
- **CustomDeviceProvisioningLoginModule** を使用します。
- 自動プロビジョニング·オーセンティケーターの className パラメーターを使 用します。
- **validate-csr-function** パラメーターを追加します。
- このパラメーターの値は、CSR の検証を実行するアダプター関数を指してい ます。

 $<$ realms $>$ 

<realm\_name="CustomDeviceProvisioningRealm"\_loginModule="CustomDeviceProvisioningLoginModule"> <className>com.worklight.core.auth.ext.DeviceAutoProvisioningAuthenticator</className> <parameter name="validate-csr-function" value="ProvisioningAdapter.validateCSR"/>  $\langle$ realm>

 $\langle$ realms>

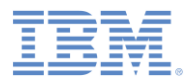

# *authenticationConfig.xml* の構成 *(2/3)*

- **CustomDeviceProvisioningLoginModule** を追加します。
- 自動プロビジョニング・ログイン・モジュールの className パラメーターを使 用します。
- **validate-certificate-function** パラメーターを追加します。
- このパラメーターの値は、証明書の検証を実行するアダプター関数を指して います。

```
<loginModules>
   <loginModule name="CustomDeviceProvisioningLoginModule">
        <className>com.worklight.core.auth.ext.DeviceAutoProvisioningLoginModule</className>
       <parameter
                   name="validate-certificate-function"
                    value="ProvisioningAdapter.validateCertificate"/>
   </loginModule>
</loginModules>
```
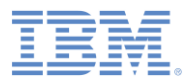

## *authenticationConfig.xml* の構成 *(3/3)*

- 新しい **mobileSecurityTest** を作成します。
- 必須の **<testAppAuthenticity/>** テストを追加します。
- 必須の **<testDeviceId/>** テストを追加します。
- **provisioningType="custom"** を指定します。
- **realm="CustomDeviceProvisioningRealm"** を指定します。

```
<securityTests>
    <mobileSecurityTest name="CustomDeviceProvisioningSecurityTest">
        <testAppAuthenticity/>
        <testDeviceId provisioningType="custom" realm="CustomDeviceProvisioningRealm"/>
    </mobileSecurityTest>
</securityTests>
```
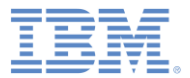

## アジェンダ

#### ■ 概要

- カスタム・デバイス・プロビジョニングについて
- authenticationConfig.xml の構成
- サーバー・サイド・コンポーネントの実装
- クライアント・サイド・コンポーネントの実装
- 結果の確認

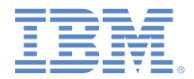

## サーバー・サイド・コンポーネントの実装 *(1/7)*

- **ProvisioningAdapter** という名前の新しいアダプターを作成します。
- 以下の署名付きの 2 つの関数をアダプターの JavaScript™ ファイルに追加します。
	- validateCSR(clientDN, csrContent) この関数は、初回のデバイス・ プロビジョニング時にのみ呼び出されます。 この使用目的は、当該デバイスのプ ロビジョンが許可されているかどうかを検査することです。デバイスが一度プロビ ジョンされたら、この関数が再度呼び出されることはありません。
	- validateCertificate (certificate, customAttributes)  $\overline{C} \mathcal{D}$ 関数は、モバイル・アプリケーションが Worklight Server との新しいセッションを 確立するごとに呼び出されます。この使用目的は、アプリケーション/デバイスが 所有する証明書がまだ有効であることと、アプリケーション/デバイスが Worklight Server との通信を許可されているか検証することです。
- これらの関数は Worklight 認証フレームワークによって内部で呼び出されるため、これ らをアダプターの XML ファイルで宣言してはならないことに注意してください。

# サーバー・サイド・コンポーネントの実装 *(2/7)*

```
function validateCSR(clientDN, csrContent){
    WL.Logger.log("validateCSR :: clientDN :: " + JSON.stringify(clientDN));
    WL.Logger.Log("validateCSR :: csrContent :: " + JSON.stringify(csrContent));var activationCode = csrContent.activationCode:
    van nechance.
    // This is a place to perform validation of csrContent and update clientDN if required.
    // You can do it using adapter backend connectivity
    if (activationCode === "worklight"){
        response = \{isSuccessful: true.
            clientDN: clientDN + ", CN=someCustomData",
            attributes: factivationCode は、クライアント・サイ
                customAttribute: "some-custom-attribute"
                                                           ドの CSR に追加するカスタム・プロパ
        1:
                                                                      ティーです。\left\{ \text{else } \right\}response = \{isSuccessful: false.
            errors: ["Invalid activation code"]
        \cdotł
    return response;
```
# サーバー・サイド・コンポーネントの実装 *(3/7)*

```
function validateCSR(clientDN, csrContent){
   WL.Logger.log("validateCSR :: clientDN :: " + JSON.stringify(clientDN));
   WL.Logger.log("validateCSR :: csrContent :: " + JSON.stringify(csrContent));
   var activationCode = csrContent.activationCode:
   var response:
   // This is a place to perform validation of csrContent and update clientDN if required.
   // You can do it using adapter backend connectivity
   if (activationCode === "worklight"){
       response = \{isSuccessful: true.
           clientDN: clientDN + ", CN=someCustomData",
           attributes: fcustomAttribute: "some-custom-attribute"
                                                      アダプター関数 (http Web サービスへ
                                                      のアクセスなど) を使用して、CSR 情報
       1:
                                                      を検証することができます。ここでは分
       response = \{かりやすくするため、activationCode
           isSuccessful: false.
                                                      が、ハードコーディングされた事前定義
           errors: ["Invalid activation code"]
                                                      ストリングに相当することの検査のみを
       \cdot行います。<sup>7</sup>
   return response;
```
# サーバー・サイド・コンポーネントの実装 *(4/7)*

```
function validateCSR(clientDN, csrContent){
   WL.Logger.log("validateCSR :: clientDN :: " + JSON.stringify(clientDN));
   WL.Logger.log("validateCSR :: csrContent :: " + JSON.stringify(csrContent));
   var activationCode = csrContent.activationCode:
   var response:
   // This is a place to perform validation of csrContent and update clientDN if required.
   // You can do it using adapter backend connectivity
   if (activationCode === "worklight"){
       response = \{isSuccessful: true.
           clientDN: clientDN + ", CN=someCustomData",
                                                         CSR 検証が成功した場合は、
           attributes: fcustomAttribute: "some-custom-attribute"
                                                      validateCSR 関数が clientDN を返し
                                                      ます (注: カスタム・データで変更を加え
       1:
                                                      ることができます)。さらに、証明書に保
                                                      存するカスタム属性を指定することもで
       response = \{きます。validateCSR 関数から
           isSuccessful: false.
           errors: ["Invalid activation code"]
                                                       isSuccessful:true が返されると、
       \cdotWorklight Server が証明書を生成して
   <sup>7</sup>
                                                          アプリケーションに返します。return response;
```
# サーバー・サイド・コンポーネントの実装 *(5/7)*

```
function validateCSR(clientDN, csrContent){
   WL.Logger.log("validateCSR :: clientDN :: " + JSON.stringify(clientDN)):
   WL.Logger.Log("validateCSR :: csrContent :: " + JSON.var activationCode = csrContent.activationCode:
   var response:
                                                          CSR の検証が失敗した場合は、
   // This is a place to perform validation of csrConter
   // You can do it using adapter backend connectivity
                                                       isSuccessful:false を返してエラー・メ
   if (activationCode === "worklight"){
                                                        ッセージを表示する必要があります。response = \{isSuccessful: true.
           clientDN: clientDN + ", CN=someCustomData",
           attributes: fcustomAttribute: "some-custom-attribute"
       1:
       response = \{isSuccessful: false,
           errors: ["Invalid activation code"]
       };
   return response;
```
# サーバー・サイド・コンポーネントの実装 *(6/7)*

 validateCertificate (certificate, customAttributes) 関数を実装する

```
function validateCertificate(certificate, customAttributes){
   WL.Logger.log("validateCertificate :: certificate :: " + JSON.stringify(certificate));
   WL.Logger.log("validateCertificate:: customAttributes:: " + JSON.stringify(customAttributes));
   // Additional custom certificate validations can be performed here.
   return <sub>f</sub>isSuccessful: true
   };
                                                       ここでカスタム・ルールに従って、証明書
                                                       の検証を実行できます。アダプター関数
                                                       (http Web サービスへのアクセスなど) 
                                                       を使用して、証明書を検証することがで
                                                         きます。証明書が有効な場合は、
                                                       isSuccessful:true を返す必要があり
```
ます。

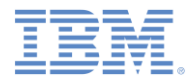

# サーバー・サイド・コンポーネントの実装 *(7/7)*

#### validateCertificate (certificate, customAttributes) 関数を実装する

```
function validateCertificate(certificate, customAttributes){
   WL.Logger.log("validateCertificate:: certificate:: " + JSON.stringify(certificate));
   WL.Logger.log("validateCertificate:: customAttributes:: " + JSON.stringify(customAttributes));
   // Additional custom certificate validations can be performed here.
   return <sub>f</sub>isSuccessful: true
   };
                                                        isSuccessful:false が返されることは、
                                                        アプリケーションが作動できず、それを再
                                                        度プロビジョンするには、アプリケーショ
                                                        ンの再インストールしか方法がないことを
```
意味していることに注意してください。

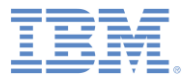

## アジェンダ

#### ■ 概要

- カスタム・デバイス・プロビジョニングについて
- authenticationConfig.xml の構成
- サーバー・サイド・コンポーネントの実装
- クライアント・サイド・コンポーネントの実装
- 結果の確認

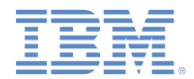

# クライアント・サイド・コンポーネントの実装 *(1/10)*

- 新しいアプリケーションを作成し、iPhone/iPad/Android 環境をそのアプリケ ーションに追加します。
- 前のステップで作成したセキュリティー・テストを追加し、作成した環境を保護 します。

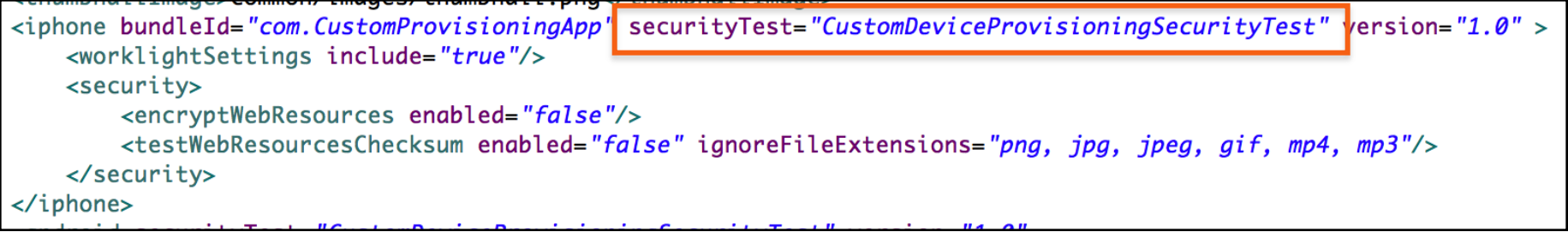

▪ 必要に応じて、*『アプリケーション認証性保護』* トレーニング・モジュールの説 明に従ってアプリケーション認証性テスト用にアプリケーションを構成します。

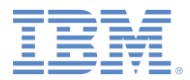

# クライアント・サイド・コンポーネントの実装 *(2/10)*

アプリケーションの HTML ファイルを更新します。

```
<body id="content" style="display: none;">
    <div id="AppBody">
        <div class="header">
            <h1>CustomProvisioningApp</h1>
        \langle \text{div} \rangle<div id="wrapper">
            Device authentication with custom device provisioning was not complete
        \langle \text{div} \rangle<button id="connectToServerButton">
            Connect to Worklight server
        </button>
    \langle \text{div} \rangle<div id="ProvBody" style="display: none">
        <div id="provisioningError"></div>
        <input id="provisioningCode" placeholder="Enter code" type="text" />
        <button id="submitProvCodeButton">Send</button>
    \langle/div\rangleAppBody エレメントには、アプリケーション・コンテン
   <script src="js/init0ptions.js"></scri
                                            ツが保持されます。ProvBody エレメントには、デバイ
   <script src="js/CustomProvisioningApp.
                                            ス・プロビジョニング関連のコンテンツが保持されます。
   <script src="js/messages.js"></script>
                                                 AppBody 内の connectToServerButton<script src="js/CustomDeviceProvisioni
\langlebody>
```
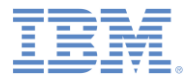

# クライアント・サイド・コンポーネントの実装 *(3/10)*

- **connectToServerButton** にリスナーを追加します。
- WL.Client.connect() API を使用して Worklight Server に接続します。

```
\Box function wlCommonInit(){
      $("#connectToServerButton").click(function(){
          WL.Client.connect();
      \mathcal{Y}}
```
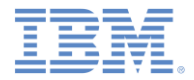

# クライアント・サイド・コンポーネントの実装 *(4/10)*

- 新しい **CustomDeviceProvisioningRealmChallengeHandler.js** ファイルを追 加して、これをメイン HTML ファイルから参照します。
- デバイス・プロビジョニング・チャレンジ・ハンドラーを使用するには、以下のメソッド を実装する必要があります。
	- **handler.createCustomCsr (challenge)** このメソッドは、CSR に追加さ れるカスタム・プロパティーを返す役割を持っています。ここで、 **activationCode** カスタム・プロパティーを追加します。このプロパティーは、 前のスライドで説明したアダプターの **validateCSR** 関数で使用されます。こ のメソッドは、ネイティブ・コードまたは別のフローを介したカスタム・プロパティ ーの収集を可能にするため、非同期になっていることに注意してください。
	- **handler.processSuccess(identity)**  このメソッドは、証明書の検証が、 以前に実装した **validateCertificate** アダプター関数を使用して正常に完了 した場合に呼び出されます。
	- **handler.handleFailure()**  このメソッドは、証明書の検証が失敗した (**isSuccessful:false** が **validateCertificate** 関数から返された) 場合に呼 び出されます。

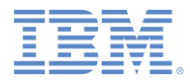

# クライアント・サイド・コンポーネントの実装 *(5/10)*

```
var customDevProvChallengeHandler =
    WL.Client.createProvisioningChallengeHandler("CustomDeviceProvisioningRealm");
customDevProvChallengeHandler.createCustomCsr = function(challenge){
    WL.Logger.debug("createCustomerCsr :: " + JSON.stringify(challenge));$("\#AppBody").hide();$("\#ProvBody") . show();$("\text{\#provisioningCode"}).val("");
    if (challenge.error) {
        $("#provisioningError").html(new D
    \} else {
        $("#provisioningError").html(new D
    ł
                                            WL.Client.createProvisioningChallengeHandler() 
    $("#submitProvCodeButton").click(funct
                                            API を使用して、デバイス・プロビジョニング・チャレン
        var customCsrProperties = {
                                           ジ・ハンドラーを作成します。レルム名をパラメーターと
            activationCode: $("#provisioni
                                                          して指定します。} ;
        customDevProvChallengeHandler.subm
    \mathcal{D}};
```
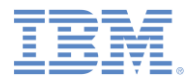

# クライアント・サイド・コンポーネントの実装 *(6/10)*

```
\sqrt{2} var customDevProvChallengeHandler =
    WL.Client.createProvisioningChallengeHandler("CustomDeviceProvisioningRealm");
customDevProvChallengeHandler.createCustomCsr = function(challenge){
    WL.Logger.debug("createCustomerCsr :: " + JSON.stringify(challenge));$("\#AppBody").hide();$("\#ProvBody") . show();$("#provisioningCode").val("");
    if (challenge.error) {
        $("#provisioningError").html(new
    } else {
        $("#provisioningError").html(new
    ł
                                         Worklight Server がデバイス・プロビジョニングをトリガ
                                         ーすると、createCustomCsr 関数が呼び出されます。
    $("#submitProvCodeButton").click(func
                                         この関数を使用して、UI の操作 (アプリケーション画面
        var customCsrProperties = {
                                         の非表示、デバイス・プロビジョニング関連コンポーネン
            activationCode: $("#provision
                                                    トの表示など) を行います。} ;
        customDevProvChallengeHandler.sub
    \mathcal{D}};
```
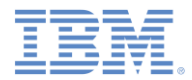

# クライアント・サイド・コンポーネントの実装 *(7/10)*

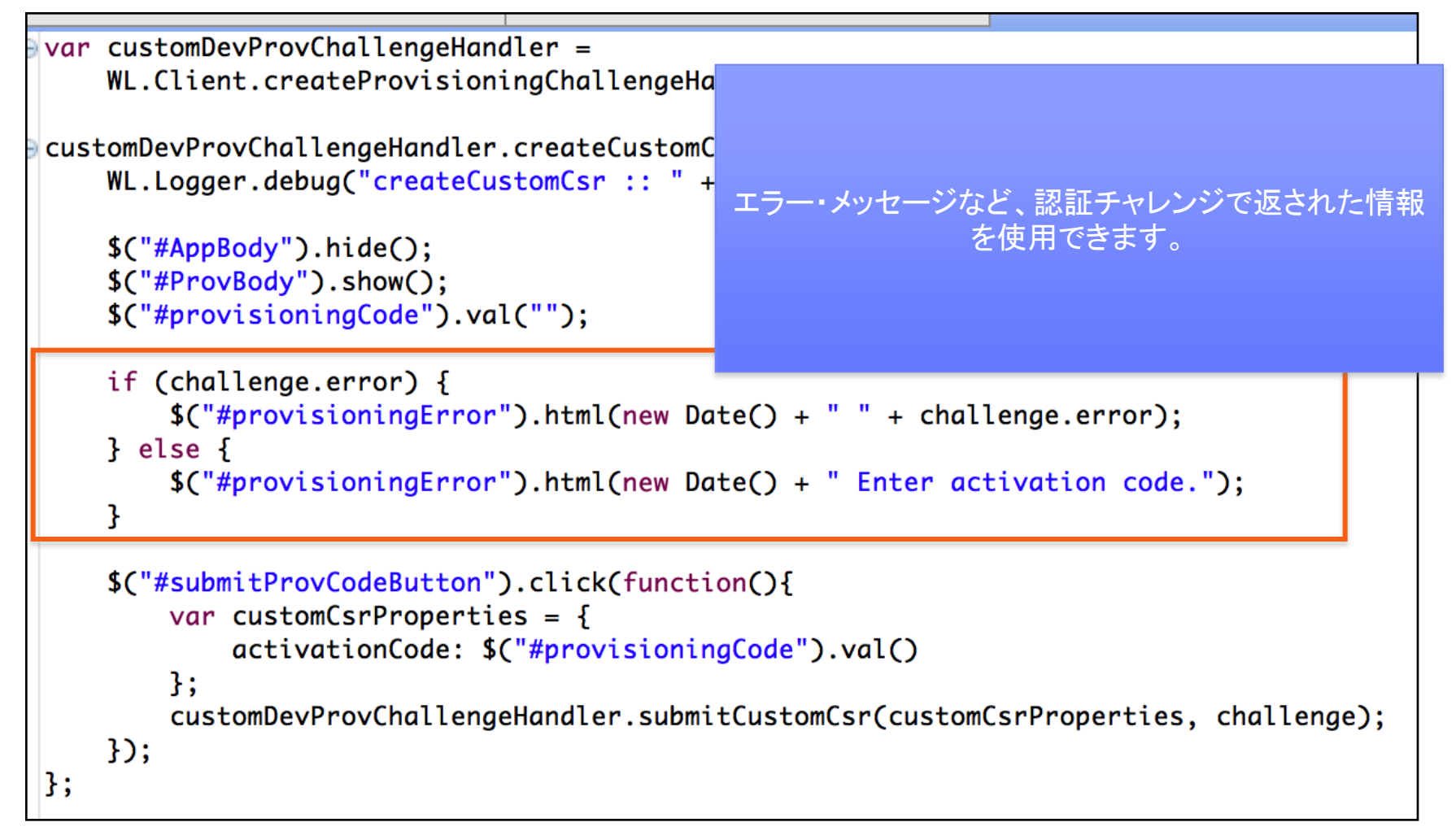

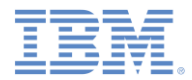

# クライアント・サイド・コンポーネントの実装 *(8/10)*

```
\sqrt{2} var customDevProvChallengeHandler =
    WL.Client.createProvisioningChallengeHa
                                             必要なカスタム・プロパティーが収集されたら、
customDevProvChallengeHandler.createCustomC
                                           submitCustomCsr() API を呼び出します。CSR へ
    WL.Logger.debug("createCustomCsr :: " +
                                          のカスタム・プロパティーの追加はオプションであること
                                          に注意してください。カスタム・プロパティーを追加しな
    $("\#AppBody").hide();い場合は、空の JSON オブジェクトをパラメーターとし
    $("\#ProvBody") . show();て指定します。$("#provisioningCode").val("");
    if (challenge.error) {
        $("\#provisioningError").html(new Date() + " " + challenge.error);
    \} else {
        $("#provisioningError").html(new Date() + " Enter activation code.");
    $("#submitProvCodeButton").click(function(){
        var customCsrProperties = {
           activationCode: $("#provisioningCode").val()
        } ;
        customDevProvChallengeHandler.submitCustomCsr(customCsrProperties, challenge);
    \mathcal{D}};
```
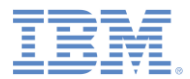

# クライアント・サイド・コンポーネントの実装 *(9/10)*

```
customDevProvChallengeHandler.processSuccess = function(identity) {
   WL.Logger.debug("processSuccess :: " + JSON.stringify(identity));$("#connectToServerButton").hide();
    $("\#AppBody").show();
   $("\#ProvBody").hide();
    $("#wrapper").text("Device authentication with custom device provisioning "+
           "was successfully complete");
};
customDevProvChallengeHandler.handleFailure = function(){
   WL.Logger.debug("handleFailure");
    $("\#AppBody").show();
    $("\#ProvBody").hide();
    $("#wrapper").text("Server has reje
                                       processSuccess 関数は、証明書が正常に検証を通
           "reinstall the application
                                       過するたびに呼び出されます。この関数を使用して UI 
};
                                                    を操作できます。
```
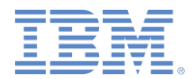

クライアント・サイド・コンポーネントの実装 *(10/10)*

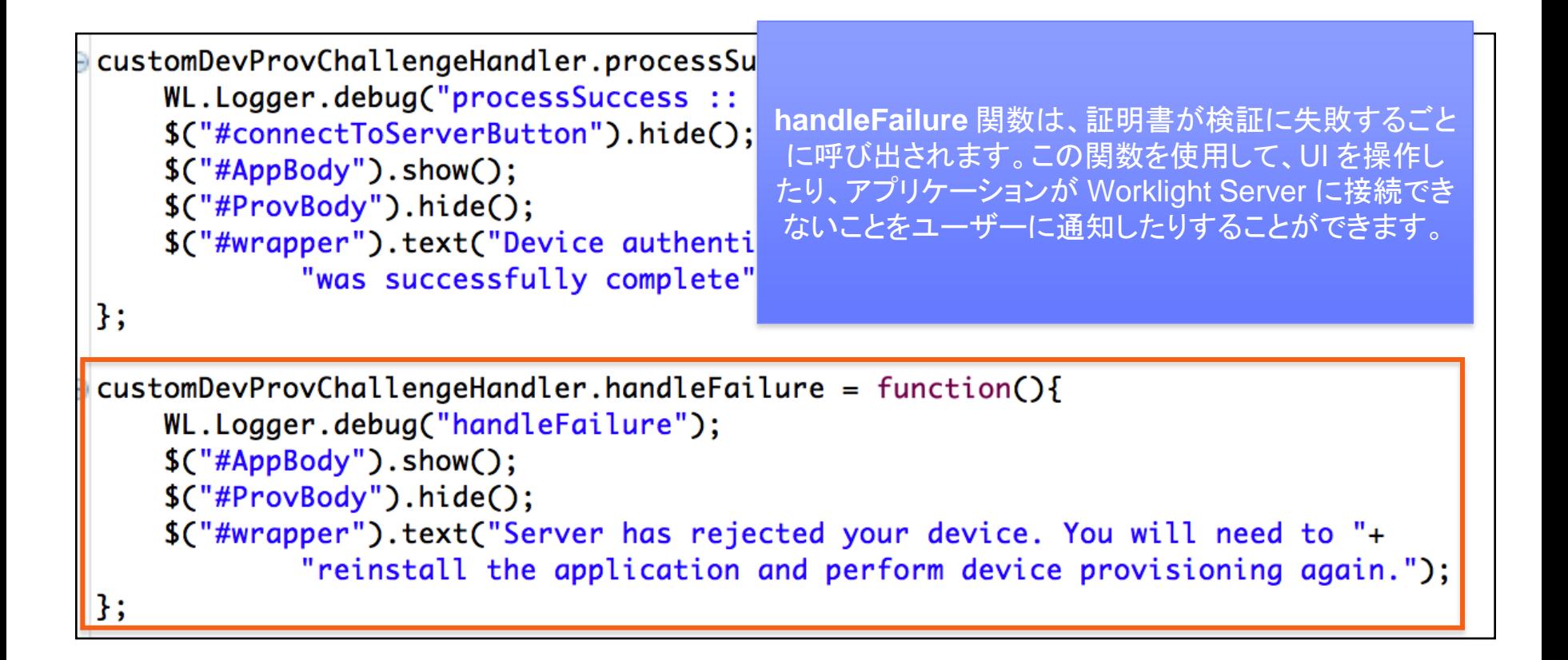

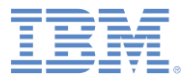

## アジェンダ

#### ■ 概要

- カスタム・デバイス・プロビジョニングについて
- authenticationConfig.xml の構成
- サーバー・サイド・コンポーネントの実装
- クライアント・サイド・コンポーネントの実装
- 結果の確認

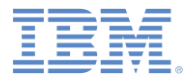

## 結果の確認

結果の確認

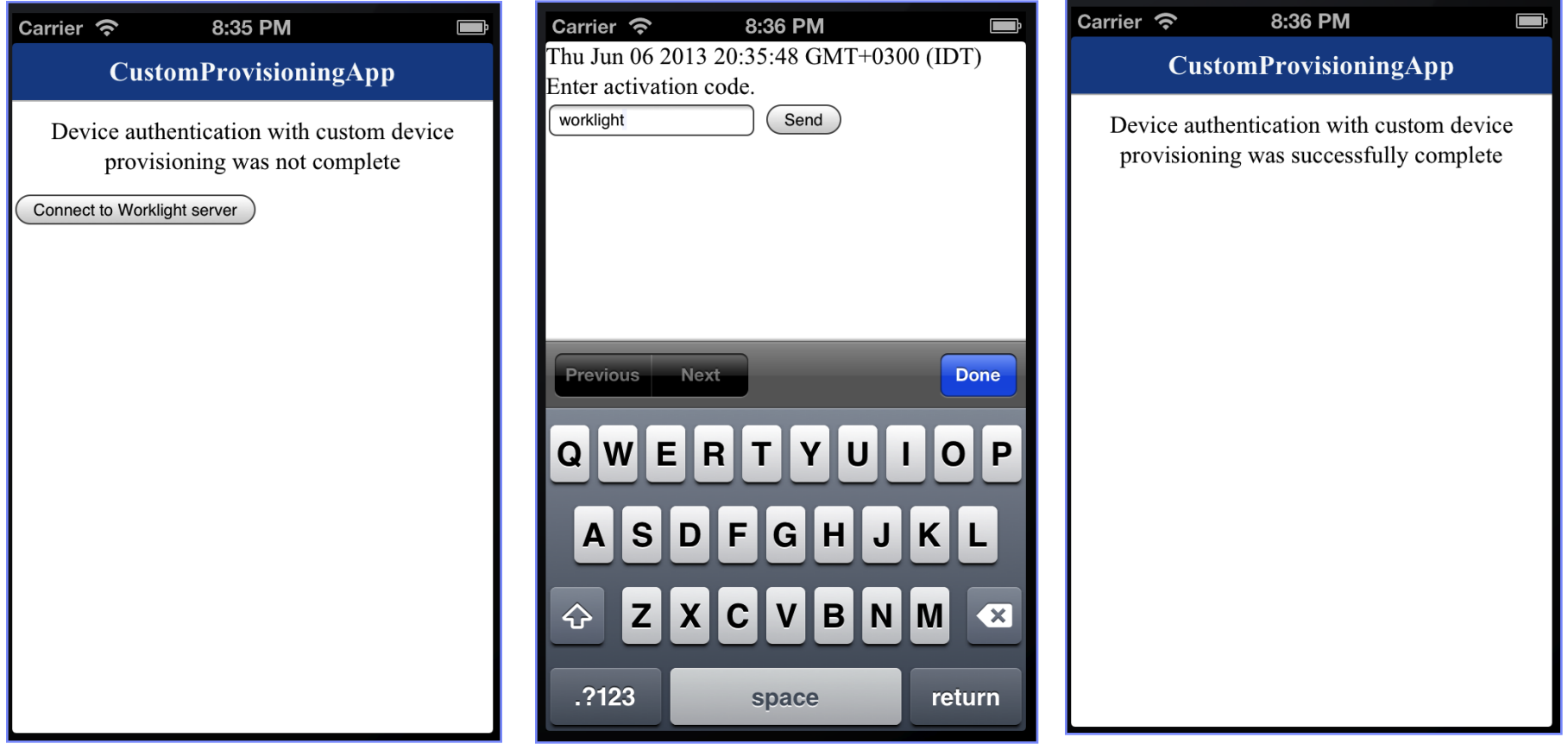

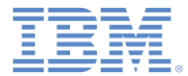

## 特記事項

- これらの資料は、以下のご使用条件に同意していただける場合に限りご使用いただけます。
- 本書は米国 IBM が提供する製品およびサービスについて作成したものです。
- 本書に記載の製品、サービス、または機能が日本においては提供されていない場合があります。日本で利用可能 な製品、サービス、および機能については、日本 IBM の営業担当員にお尋ねください。 本書で IBM 製品、プログ ラム、またはサービスに言及していても、その IBM 製品、プログラム、または サービスのみが使用可能であること を意味するものではありません。 これらに代えて、IBM の知的所有権を侵害することのない、機能的に同等の 製 品、プログラム、またはサービスを使用することができます。 ただし、IBM 以外の製品とプログラムの操作または サービスの 評価および検証は、お客様の責任で行っていただきます。
- IBM は、本書に記載されている内容に関して特許権 (特許出願中のものを含む) を保有している場合があります。 本書の提供は、お客様にこれらの特許権について実施権を許諾することを意味するものではありません。実施権 についてのお問い合わせは、書面にて下記宛先にお送りください。
	- 〒103-8510 東京都中央区日本橋箱崎町19番21号 日本アイ・ビー・エム株式会社 法務・知的財産 知的財産権ライセンス渉外
- 以下の保証は、国または地域の法律に沿わない場合は、適用されません。 **IBM** およびその直接または間接の子 会社は、本書を特定物として現存するままの状態で提供し、 商品性の保証、特定目的適合性の保証および法律 上の瑕疵担保責任を含む すべての明示もしくは黙示の保証責任を負わないものとします。国または地域によって は、法律の強行規定により、保証責任の制限が 禁じられる場合、強行規定の制限を受けるものとします。
- この情報には、技術的に不適切な記述や誤植を含む場合があります。本書は定期的に見直され、必要な変更は 本書の次版に組み込まれます。IBM は予告なしに、随時、この文書に記載されている製品またはプログラムに対 して、 改良または変更を行うことがあります。
- 本書において IBM 以外の Web サイトに言及している場合がありますが、便宜のため記載しただけであり、決して それらの Web サイトを推奨するものではありません。それらの Web サイトにある資料は、この IBM 製品の資料 の一部では ありません。それらの Web サイトは、お客様の責任でご使用ください。
- IBM は、お客様が提供するいかなる情報も、お客様に対してなんら義務も負うことのない、 自ら適切と信ずる方法 で、使用もしくは配布することができるものとします。
- 本プログラムのライセンス保持者で、(i) 独自に作成したプログラムと その他のプログラム (本プログラムを含む) と の間での情報交換、 および (ii) 交換された情報の相互利用を可能にすることを目的として、 本プログラムに関す る情報を必要とする方は、下記に連絡してください。
	- IBM Corporation Dept F6, Bldg 1 294 Route 100 Somers NY 10589-3216 USA
- 本プログラムに関する上記の情報は、適切な使用条件の下で使用すること ができますが、有償の場合もあります。
- 本書で説明されているライセンス・プログラムまたはその他のライセンス資 料は、IBM 所定のプログラム契約の契 約条項、IBM プログラムのご使用条件、 またはそれと同等の条項に基づいて、IBM より提供されます。
- IBM 以外の製品に関する情報は、その製品の供給者、出版物、もしくはその他の公に利用可能なソースから入手 したものです。IBM は、それらの製品のテストは行っておりません。したがって、 他社製品に関する実行性、互換 性、またはその他の要求については確証できません。 IBM 以外の製品の性能に関する質問は、それらの製品の 供給者にお願いします。

#### 著作権使用許諾**:**

- 本書には、様々なオペレーティング・プラットフォームでのプログラミング手法を例示するサンプル・アプリケーショ ン・プログラムがソース言語で掲載されています。お客様は、サンプル・プログラムが書かれているオペレーティン グ・ プラットフォームのアプリケーション・プログラミング・インターフェースに 準拠したアプリケーション・プログラム の開発、使用、販売、配布を目的として、 いかなる形式においても、IBM に対価を支払うことなくこれを複製し、改 変し、 配布することができます。 このサンプル・プログラムは、あらゆる条件下における完全なテストを経ていませ ん。従って IBM は、これらのサンプル・プログラムについて信頼性、利便性もしくは機能性が あることをほのめかし たり、保証することはできません。
- それぞれの複製物、サンプル・プログラムのいかなる部分、またはすべての派生的創作物にも、次の ように、著作 権表示を入れていただく必要があります。
	- © (お客様の会社名) (西暦年).このコードの一部は、IBM Corp. のサンプル・プログラムから取られていま す。 © Copyright IBM Corp. \_年を入れる\_. All rights reserved.

#### プライバシー・ポリシーの考慮事項

- サービス・ソリューションとしてのソフトウェアも含めた IBM ソフトウェア製品 (「ソフトウェア・オファリング」) では、製 品の使用に関する情報の収集、エンド・ユーザーの使用感の向上、エンド・ユーザーとの対話またはその他の目的 のために、Cookie はじめさまざまなテクノロジーを使用することがあります。多くの場合、ソフトウェア・オファリング により個人情報が収集されることはありません。IBM の「ソフトウェア・オファリング」の一部には、個人情報を収集 できる機能を持つものがあります。ご使用の「ソフトウェア・オファリング」が、これらの Cookie およびそれに類する テクノロジーを通じてお客様による個人情報の収集を可能にする場合、以下の具体的事項を確認ください。
- このソフトウェア・オファリングは、展開される構成に応じて、(アプリケーション・サーバーが生成する) セッション情 報を収集するセッションごとの Cookie を使用する場合があります。これらの Cookie は個人情報を含まず、セッ ション管理のために要求されるものです。加えて、匿名ユーザーの認識および管理のために持続的な Cookie が 無作為に生成される場合があります。これらの Cookie も個人情報を含まず、要求されるものです。
- この「ソフトウェア・オファリング」が Cookie およびさまざまなテクノロジーを使用してエンド・ユーザーから個人を特 定できる情報を収集する機能を提供する場合、お客様は、このような情報を収集するにあたって適用される法律、 ガイドライン等を遵守する必要があります。これには、エンドユーザーへの通知や同意の要求も含まれますがそれ らには限られません。このような目的での Cookie を含む様々なテクノロジーの使用の詳細については、IBM の 『IBM オンラインでのプライバシー・ステートメント』(http://www.ibm.com/privacy/details/jp/ja/) の『クッキー、ウェ ブ・ビーコン、その他のテクノロジー』および『IBM Software Products and Software-as-a-Service Privacy Statement』(http://www.ibm.com/software/info/product-privacy) を参照してください。

# サポートおよびコメント

- IBM Workli[gh](http://www.ibm.com/mobile-docs)t の一連の文書、トレーニング資料、および質問をポストできるオンライン・フォーラムはすべて、次の IBM Web サイトからご覧 になれます。
	- <http://www.ibm.com/mobile-docs>
- サポート
	- ソフトウェア・サブスクリプション & サポート (ソフトウェア・メンテナンスと呼ばれる場合もあります) は、パスポート・アドバンテージおよび パスポート・アドバンテージ・エクスプレスから購入されたライセンスに含まれています。International Passport Advantage Agreement および IBM Internation[a](http://www.ibm.com/software/passportadvantage)l Passport Advantage Express Agreement の追加情報については、次のパスポート・アドバンテージ Web サ イトを参照してください。
		- <http://www.ibm.com/software/passportadvantage>
	- ソフトウェア・サブスクリプション & サポートが有効になっている場合、IBM は、インストールおよび使用法 (ハウツー) に関する短期間の FAQ に対するサポートや、コード関連の質問に対するサポートを提供します。詳しくは、次の IBM ソフトウェア・サポート・ハンドブックを 参照してください[。](http://www.ibm.com/support/handbook)
		- <http://www.ibm.com/support/handbook>
- ご意見
	- 本資料に関するご意見をお寄せください。本資料の具体的な誤りや欠落、正確性、編成、題材、または完成度に関するご意見をお寄せく ださい。お寄せいただくご意見は、本マニュアルまたは製品の情報、およびその情報の提示方法に関するもののみとしてください。
	- 製品の技術的な質問および情報、および価格については、担当の IBM 営業所、IBM ビジネス・パートナー、または認定リマーケターに お問い合わせください。
	- IBM は、お客様が提供するいかなる情報も、お客様に対してなんら義務も負うことのない、自ら適切と信ずる方法で、使用もしくは配布す ることができるものとします。IBM またはいかなる組織も、お客様から提示された問題についてご連絡を差し上げる場合にのみ、お客様 が提供する個人情報を使用するものとします。
	- どうぞよろしくお願いいたします。
	- 次の IBM Worklight Developer Edition サポート・コミュニティーにご意見をお寄せください[。](https://www.ibm.com/developerworks/mobile/mobileforum.html)
		- [https://www.ibm.com/developerworks/mobile/worklight/connect.html](https://www.ibm.com/developerworks/mobile/mobileforum.html)
	- IBM からの回答を希望される場合は、以下の情報をご連絡ください。
		- 氏名
		- 住所
		- 企業または組織
		- 電話番号
		- E メール・アドレス

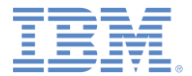

## ありがとうございました

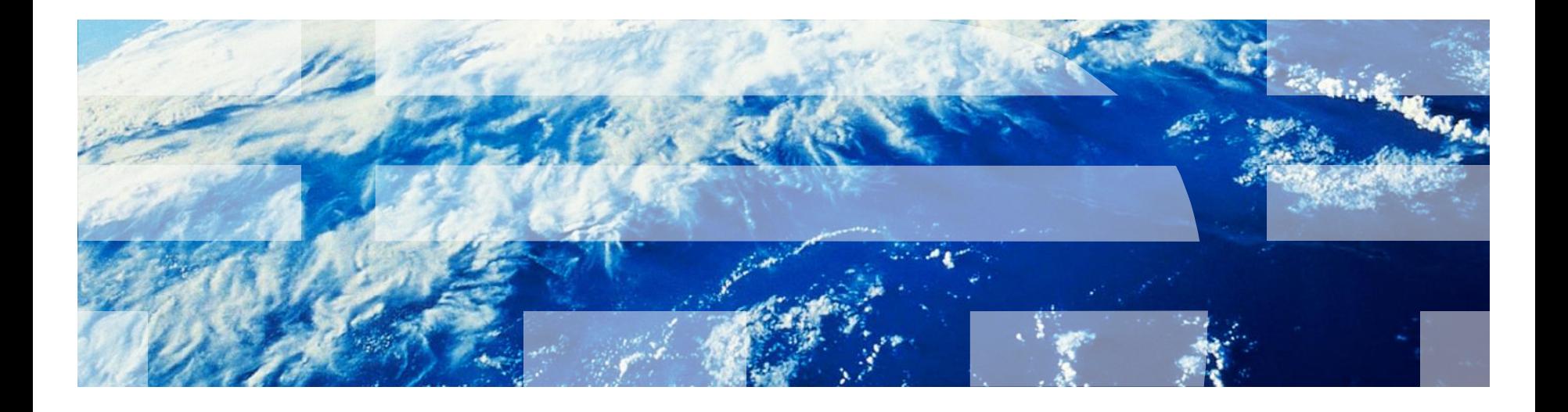

© Copyright International Business Machines Corporation 2012, 2013. All rights reserved. US Government Users Restricted Rights - Use, duplication or disclosure restricted by GSA ADP Schedule Contract with IBM Corp.